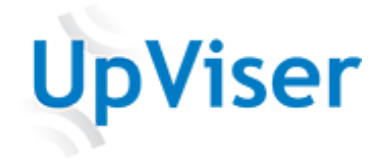

# THD ANOPRESS

Käyttöohje

## 1. Ennen käyttöä

- Varmista, että Anopress-ohjelmisto on ladattu käyttämällesi tietokoneelle
- Varmista, että bluetooth-vastaanotin on tietokoneen USB-portissa

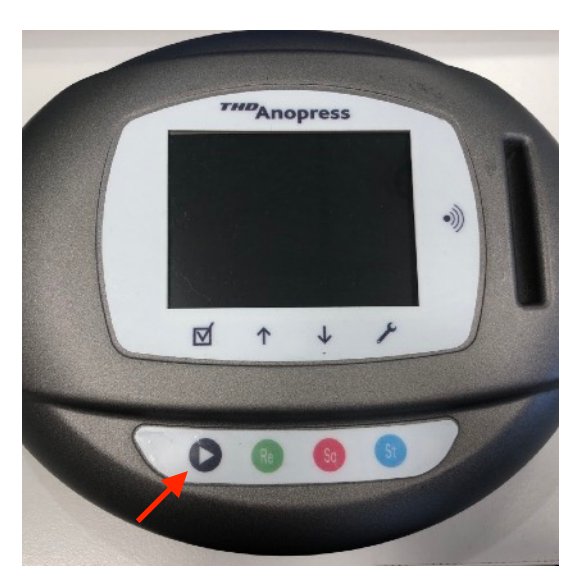

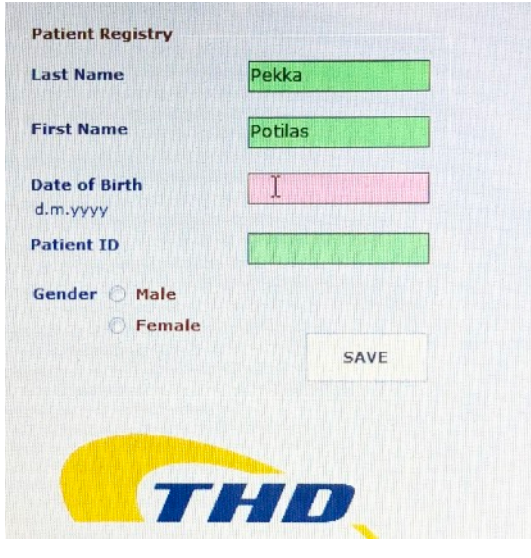

4. Luo uusi potilas

### **1.Laitteen käyttöönotto**

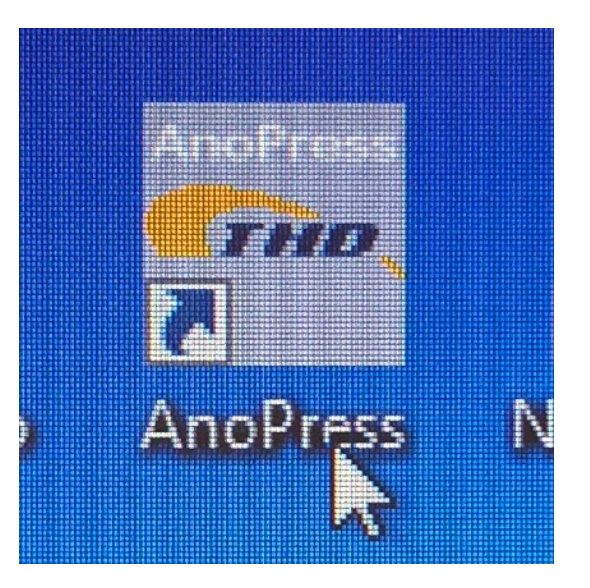

#### 1. Käynnistä Anopress-laite 2. Avaa Anopress-ohjelma tietokoneelta 3. Kirjaudu sisään käyttäjätunnuksella

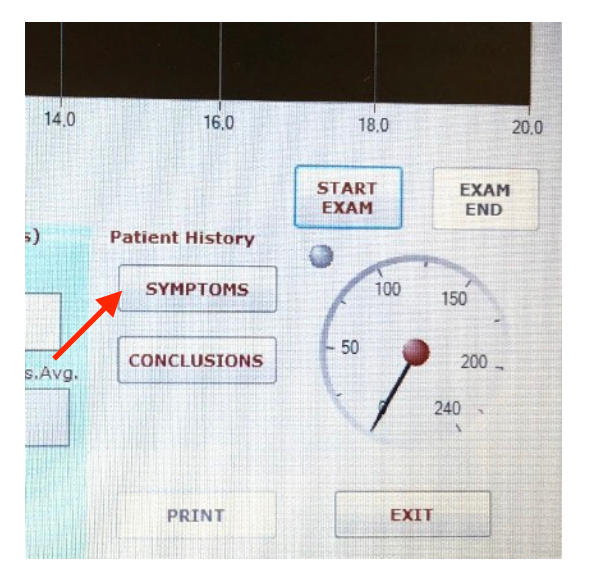

5. Syötä potilaan oireet ohjelmaan (tallenna/save ja poistu/exit)

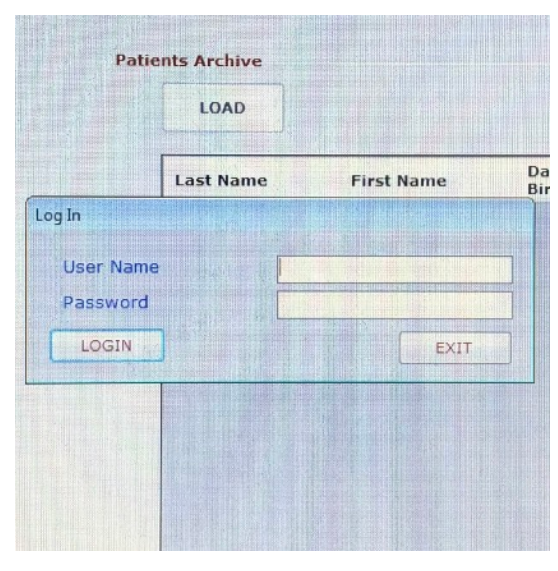

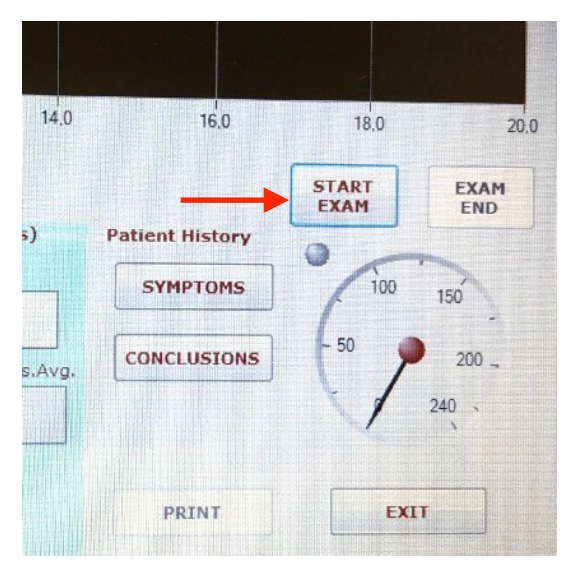

6. Klikkaa "start exam" -> vihreä valo alkaa vilkkua laitteessa ja näet myös potilaan nimen laitteen näytöllä

#### **2. Tutkimuksen tekeminen**

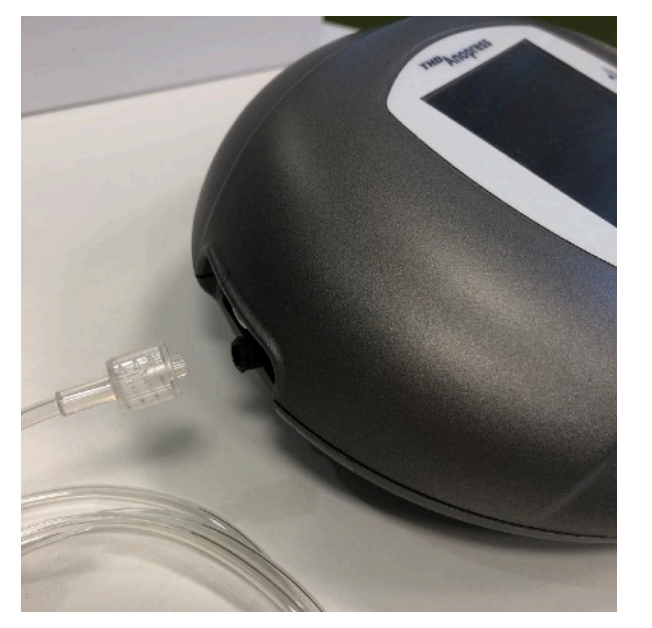

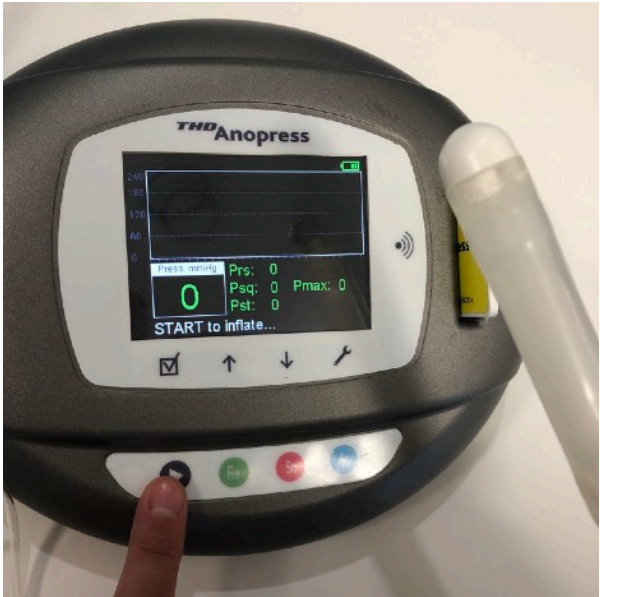

- 1. Ota Anopress-laite potilassängyn viereen ja kerro potilaalle tutkimuksen kolme vaihetta (lepo, supistus ja työntö) ennen aloittamista
- 2. Kiinnitä PressProbeanturi Anopresslaitteeseen

- 4. Paina "play" näppäintä kalibrointia varten ja pidä anturia ilmassa kalibroinnin ajan
- 5. Kun kalibrointi on valmis, laita liukastusgeeliä anturiin

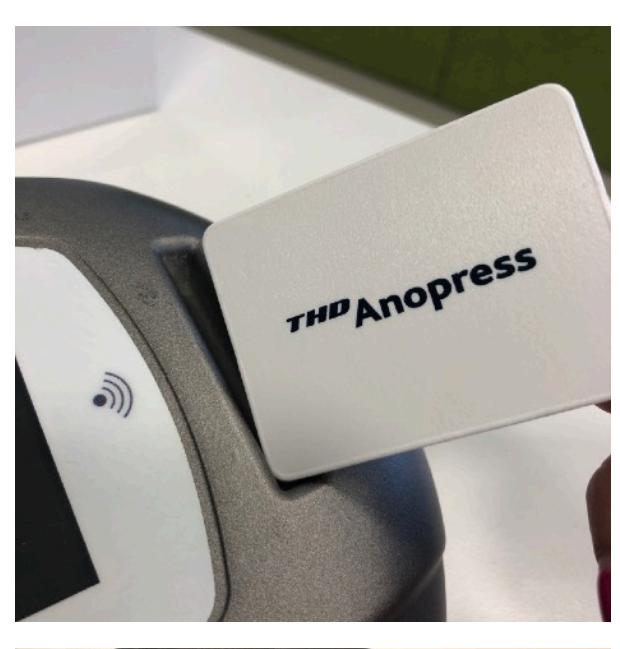

3. Laita valkoinen tunnistekortti laitteeseen

- THE Anopress  $\binom{1}{2}$ Prs:  $\boxed{0}$ Psq: 0 Pmax: 0 START and introduce  $\overline{r}$  $\boxtimes$ 1  $\downarrow$
- 6. Paina uudelleen "play" näppäintä aloittaaksesi tutkimuksen ja laita anturi potilaaseen

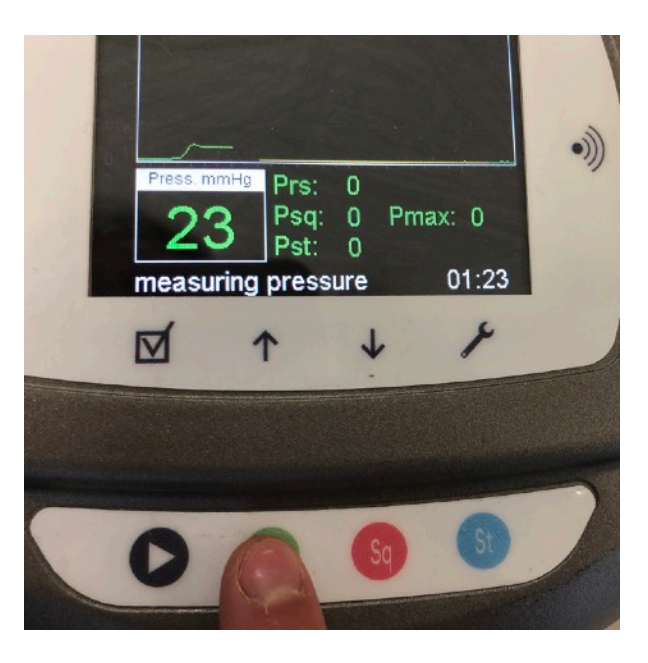

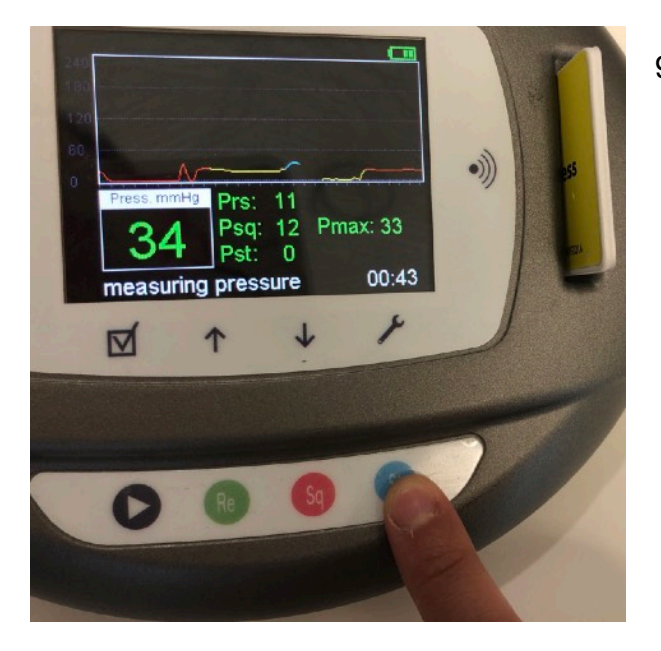

- 7. Odota hetki, kunnes paine tasaantuu ja pyydä potilasta olemaan rentona, paina vihreää näppäintä (lepovaihe), odota 10 sekuntia.
- Kun 10s on ohi, kuulet piippauksen ja näet myös näytöltä käyrän piirtymisen (lepovaihe piirtyy vihreällä)
- 9. Pyydä potilasta työntämään, kuin yrittäisi työntää anturin ulos (samalla pidä anturia kevyesti vastaan, että se pysyy sisällä) ja paina sinistä näppäintä, odota 10 sekuntia.

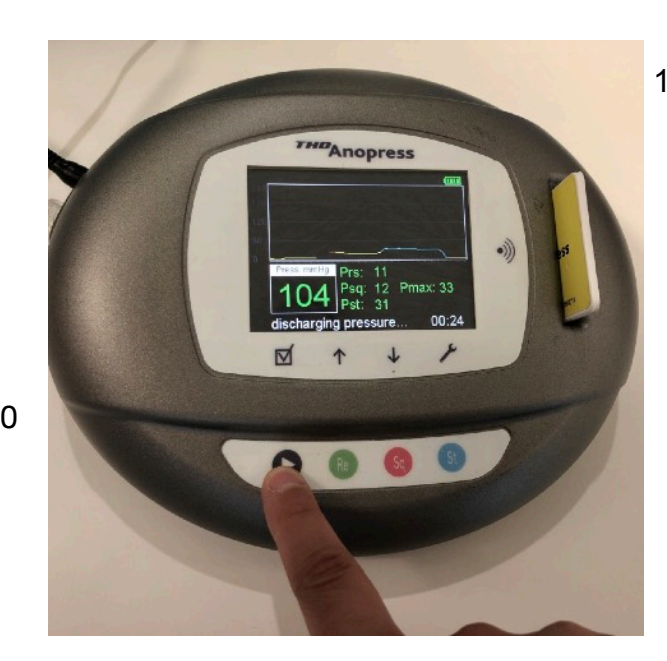

THE Anopress

Prs: 11

 $\frac{1}{2}$  pressure

Pst:  $\overline{0}$ 

IV

Psq: 0 Pmax: 22

 $01:04$ 

 $\bullet$ )

8. Pyydä potilasta supistamaan lihaksilla ja paina punaista näppäintä, odota 15 sekuntia.

10.Paina "play"-näppäintä lopettaaksesi tutkimuksen. HUOM. Tässä vaiheessa voit vielä toistaa tutkimuksen, jos on tarve. Jos tutkimus on valmis lopetettavaksi, paina "play" ja odota hetki, että laite tyhjentää anturin paineen. Ota anturi pois laitteesta ja hävitä sekajätteeseen.

### 3 Tulokset ja raportti

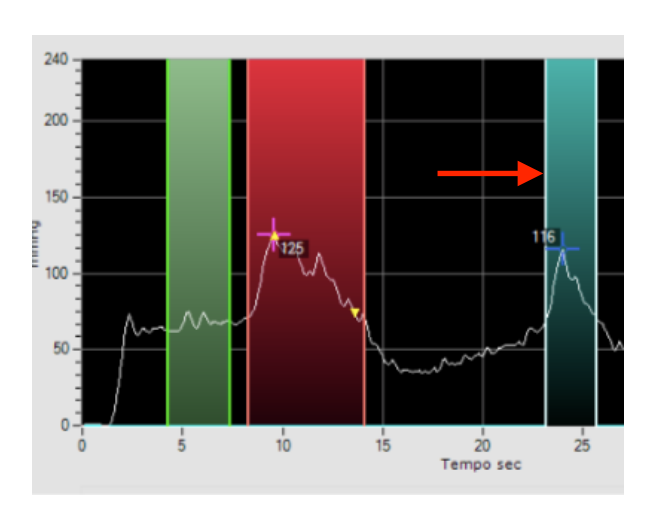

1. Näet mittauksen tulokset näytöllä. Voit siirtää mittauskohtia hiiren avulla, jos on tarve.

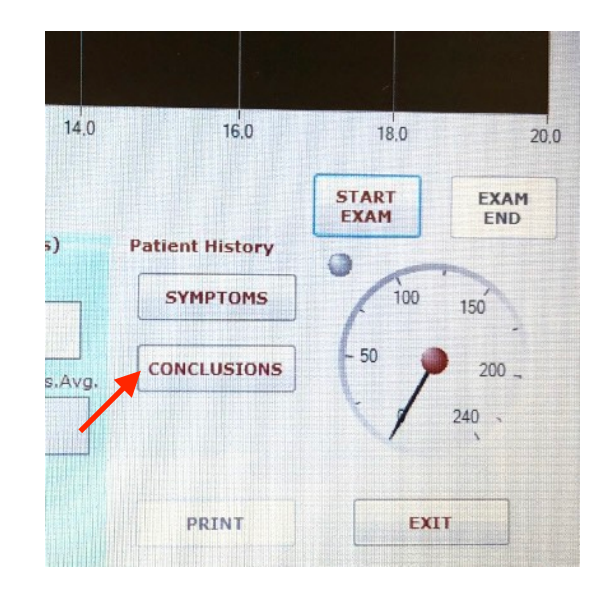

2. Lisää "conclusions" kohtaan tiedot: potilaan sairaus sekä mahdolliset muistiinpanot.

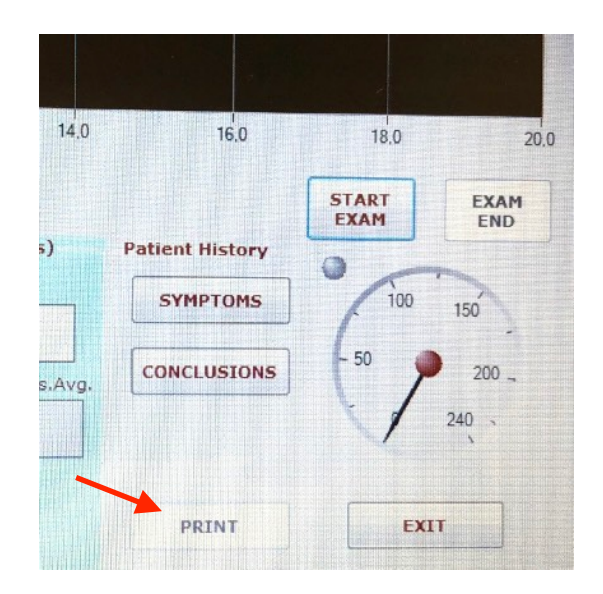

3. Paina "print" kohtaa, josta voit tallentaa raportin PDF-muotoon sekä tulostaa raportin.